### Drヘリ レジストリ

#### ver.1.0.0

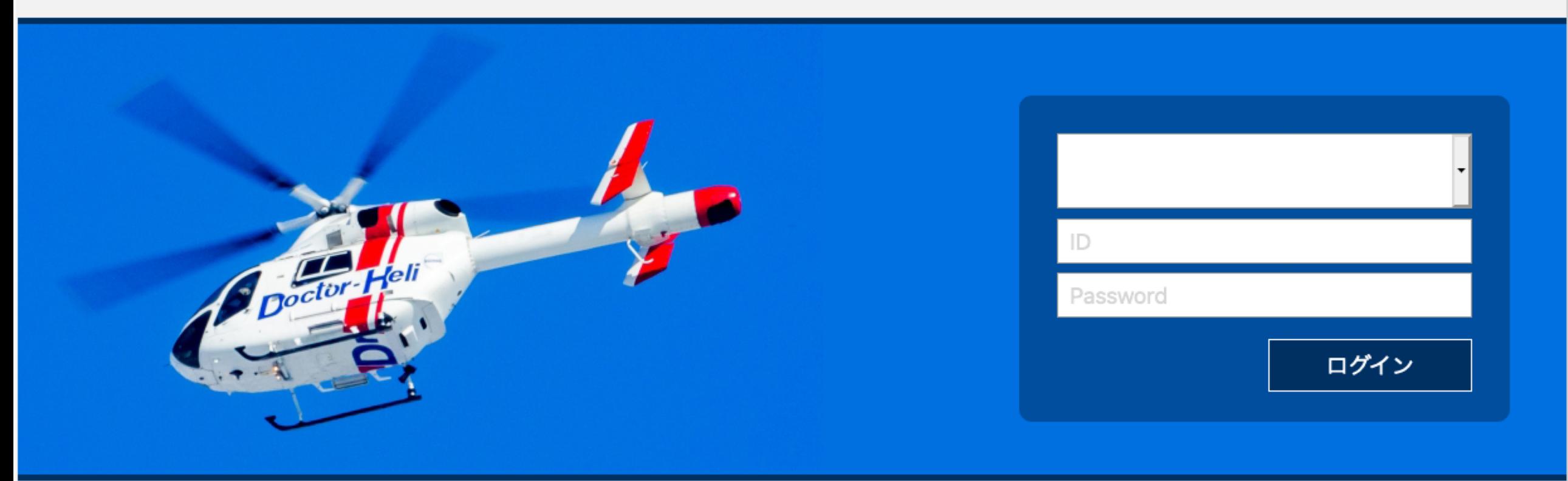

#### 研究の目的及び意義

近年、ドクターヘリの全国展開が急速に進み、令和元年10月31日時点で43道府県53機が配 備され、年間27,000件を超える出動件数を誇る。各基地病院を中心とした運用形態は複雑化 を増し、全容の把握が困難な状況である。また、先行研究である日本航空医療学会ドクターヘ リ・レジストリや日本航空医療学会が集計する年次経過では患者接触した症例では詳細把握 することが可能であるが、未接触症例の詳細把握は困難である。ドクターヘリは厚生労働省の補 助事業として国民・都道府県民の税金をもとに運用されている。ドクターヘリが要請された全症例 を把握し、詳細を把握し検討・フィードバックをすることでドクターヘリの品質の管理を行い、国民に 成果を還元することが目的であり本レジストリの意義である。

## お知らせ

- JSAS-Rは4月6日の公開段階では全国規模の試験運用による動作確認未実施 であり、最低2ヶ月間の試験運用を行いながら最終調整していく予定です。
- 入力に際してエラーを発見した場合は、随時事務局に教えて下さい。
- 入力に関するご意見・良いアイディアがございましたら、こちらも随時事務局に教えて 下さい。皆様の利便性を高めるために、対応可能なものは対応したいと思います。

### 一般的注意事項

- JSAS-Rはデータ構造として主に『要請情報』と『傷病者情報』と『診断名』のテーブル(データ 格納場所)に分かれています。これにより複雑なドクターヘリ の運航・傷病者情報を全て捉え ることが可能になります。
- 登録したデータを消去する権限を持つのは施設管理者のみです。基本的な登録データの修 正は可能ですが、修正不能な誤ったデータを登録してしまった場合は、『情報無効』ボタンを無 効にして下さい。その後、施設管理者に消去してもらって下さい。
- •要請情報と傷病者情報の入力に関して:1つの要請で複数人の傷病者に対応した場合、 要請情報(レジストリ登録画面)1つに対して、傷病者情報は複数人分記録(記載)されるこ とになります。1要請で5傷病者対応した場合は、要請情報1つ、それに紐づいた傷病者情 報を5つ作成します。\*注意:要請情報5つ作成ではありません!!

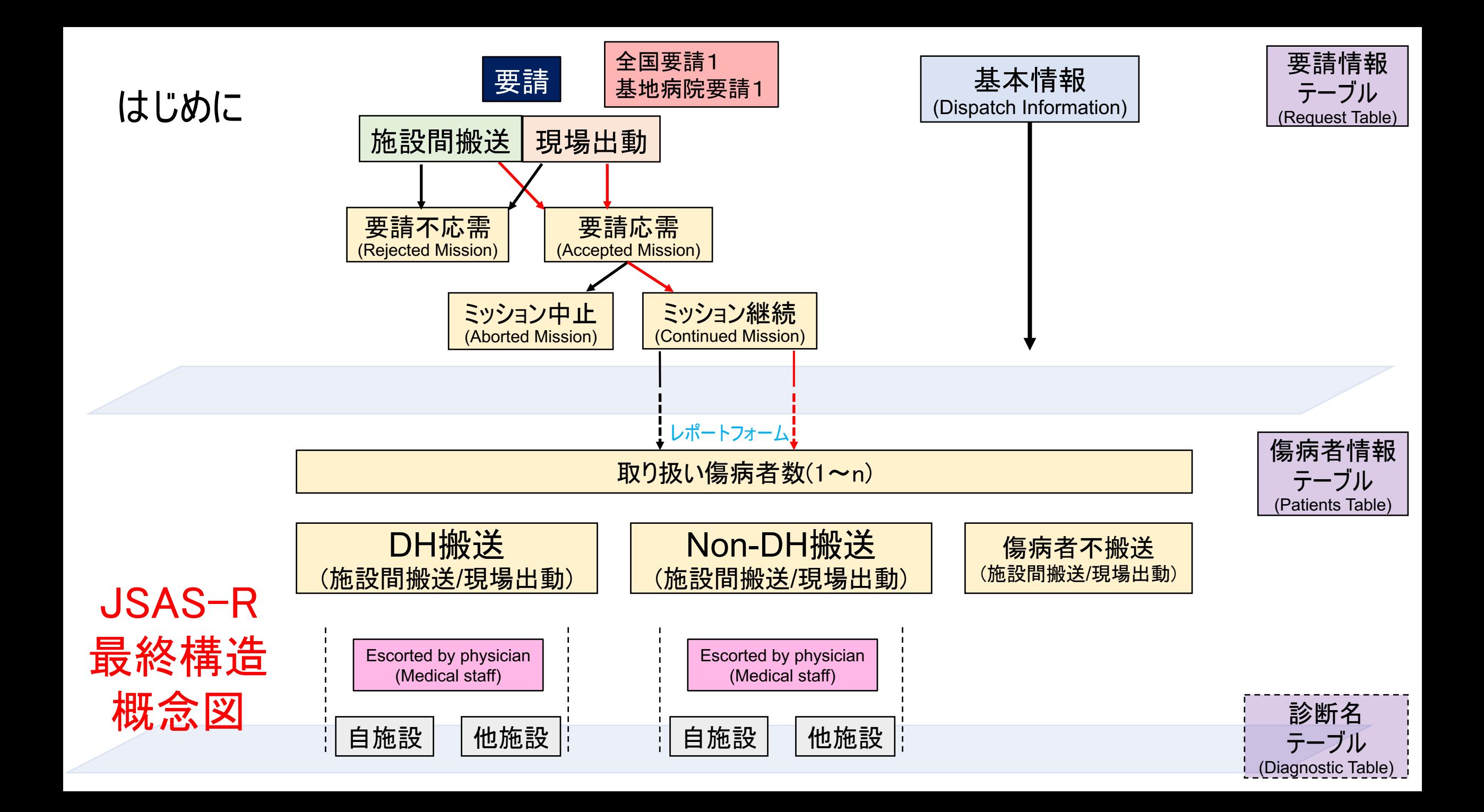

## データ登録方法

- 『登録』と『確定』ボタンの役割が大きく異なります!! 『登録』はデータベースにデータを保存します。 『確定』はブラウザ内にデータを残すだけで、データベースには保存されません!! ブラウザを閉じると入力されたデータは消えてしまいます!! 確定後には必ず『登録』を押して下さい!!
- 必須項目に関して:基本的考え方として、自施設搬送は全項目を、他施設搬送はわかる範囲での登録とな ります。目安として項目の頭の ■ 印は必須、■ は非必須を表します。 ドクターヘリの運航は状況により複雑に 変化するため目安は絶対ではありません。ポップアップ、マニュアルの必須推奨項目を参考にして下さい。
- 詳細情報入力:入力補助を強化しているため、詳細情報入力は予め項目が選択されている場合があります。 しかしながら、詳細情報の枠のみに色がついている状態はまだデータベースには登録されておらず、確定を押す とボタン全体に色がつきます。この状態で登録を行うことで初めて情報がデータベースに格納されます。

## データ登録方法

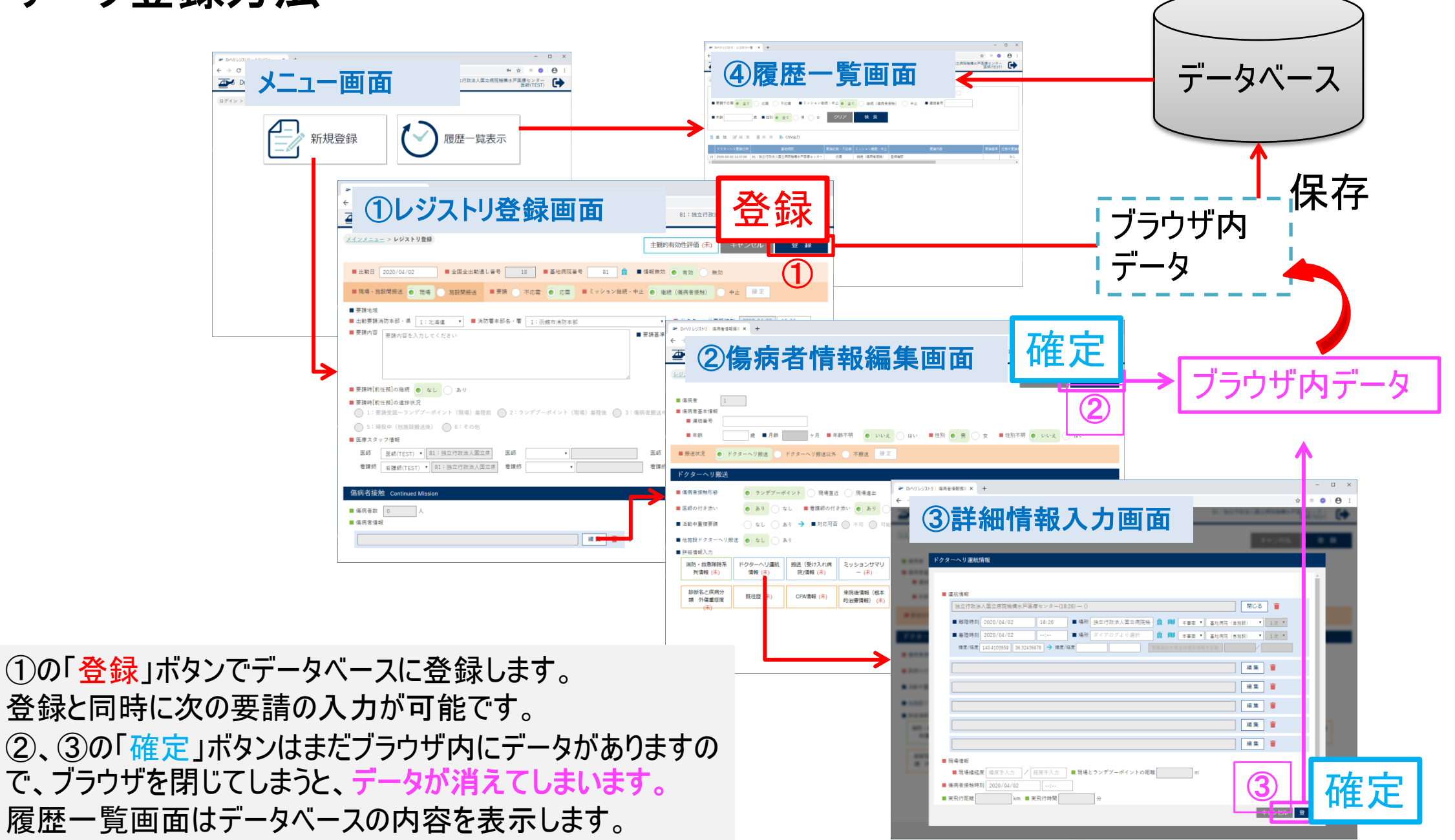

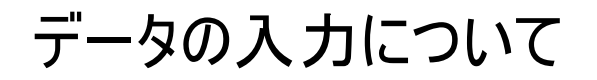

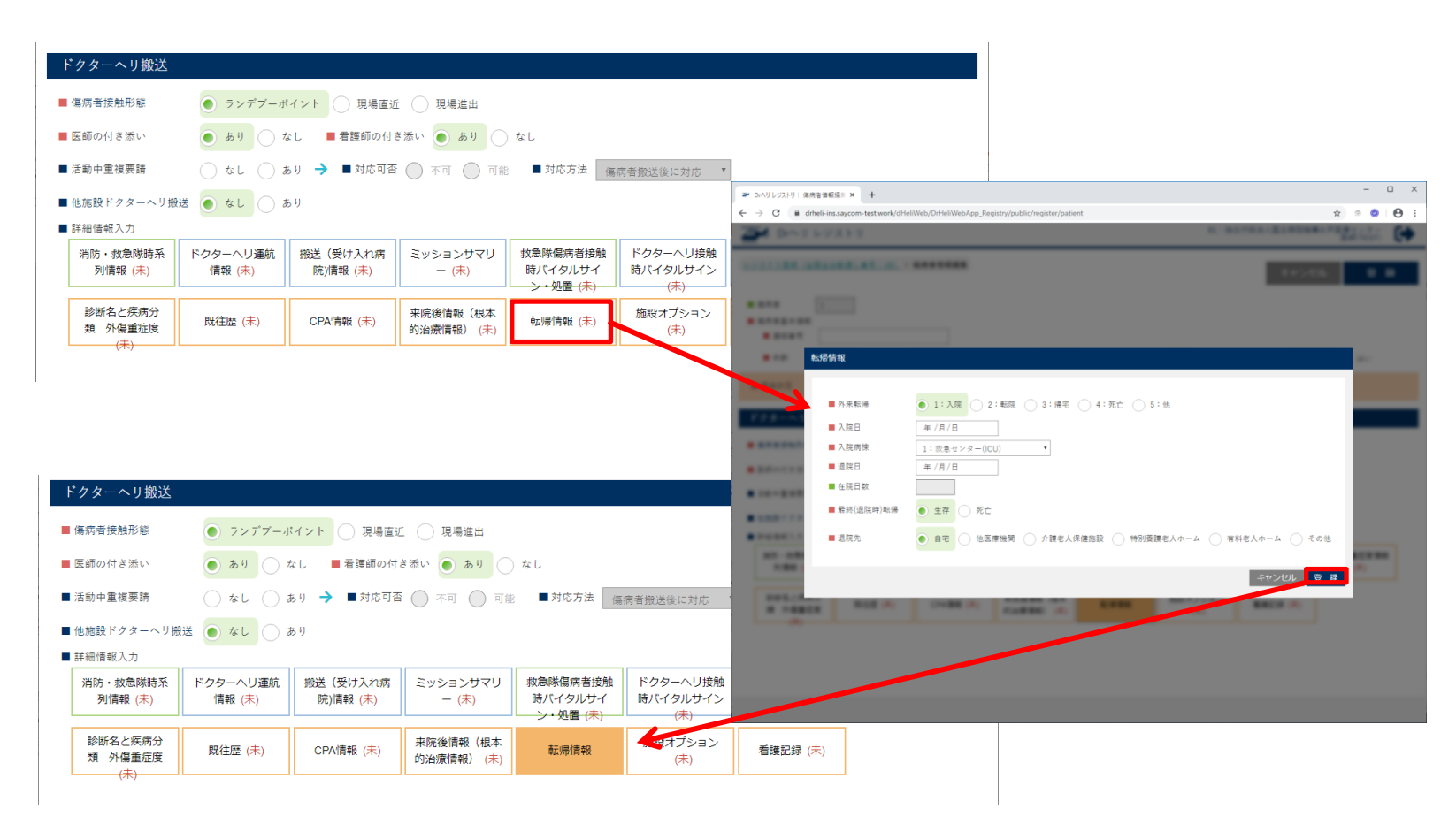

各詳細情報は、入力画面を開き、「確定」ボタンを押すことにより、情報が格納されます。 ※ボタンの色が塗られた状態が入力済みの状態です この操作を行わずに、レジストリ登録画面で「登録」ボタンを押した場合には、データベースには 何もデータは登録されません。 ※CSV出力を行っても空白となります。

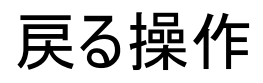

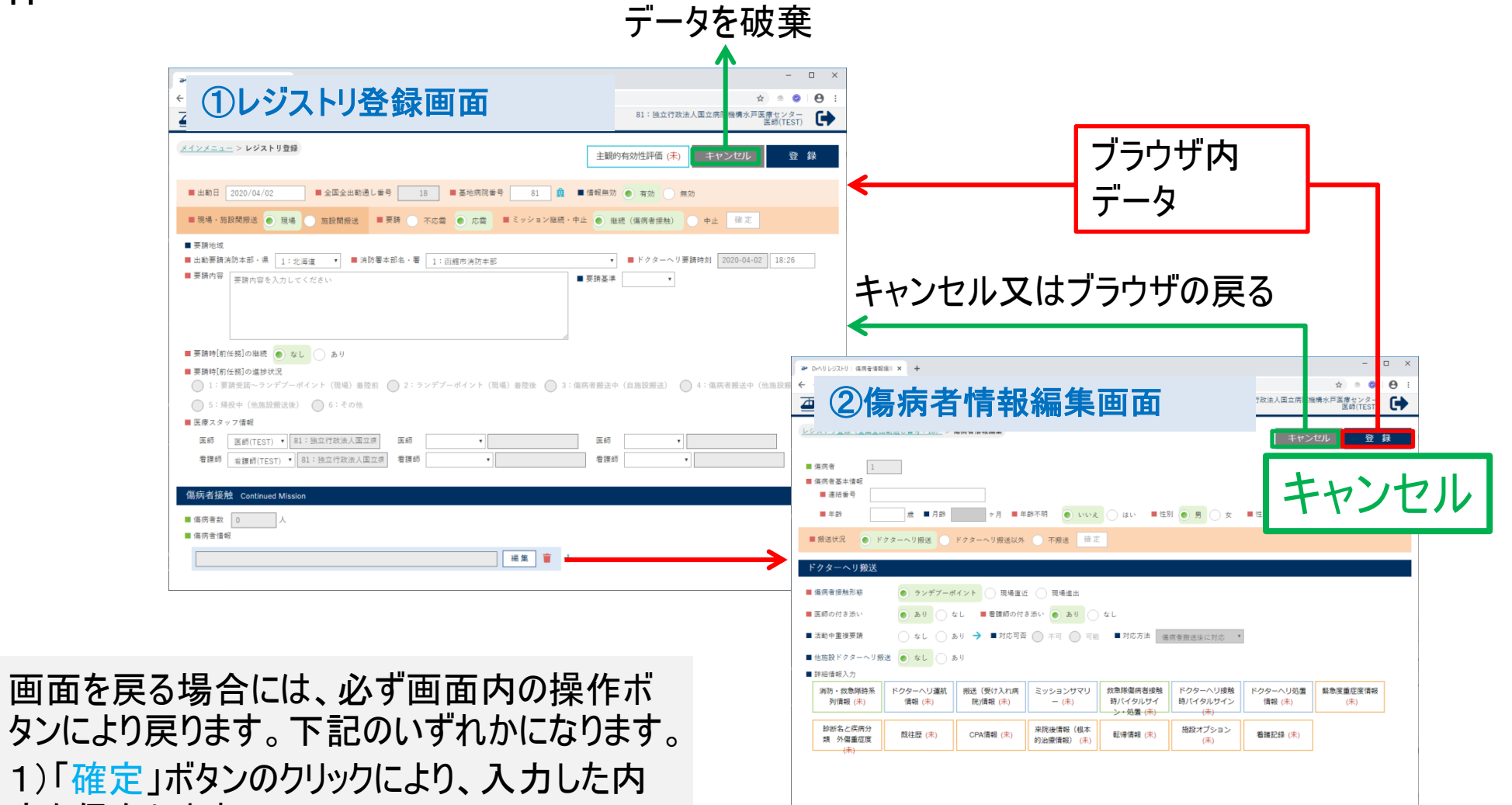

容を保存します。

2)「キャンセル」ボタンのクリックにより、入力し た内容を破棄します。

## 入力補助機能に関して

- ルーチーンで入力される項目は、頻度の高い選択肢が予め選択されています。しっかり確認し、必要 に応じて適切に変更して下さい。入力項目の反映には確定・登録が必要です。
- マスタ選択方式:ランデブーポイント情報・搭乗者情報・病院情報・消防本部情報・病名、これらの情 報は全てマスタを元に選択します。マスタに不備があると正確に表記されません。
- データは1カ所入力すると別ヶ所に自動的に反映される項目もあります:時系列情報、多数傷病者事 案の際のドクターヘリ運航情報・消防救急隊時系列など。自動反映ですので、情報として相応しくな い場合は適宜変更して下さい。また搭乗者情報は1度入力すると同日は情報が引き継がれます。
- 同時入力:複数人よる同時入力を可能としています。異なる項目は同時に入力してもレジストリ内に 反映されます。同じ項目を同時に入力した場合は、後から入力された情報で上書きされます。
- 用語にカーソルを合わせますとポップアップでヒント(用語説明)が表示されます。

### 同時操作について

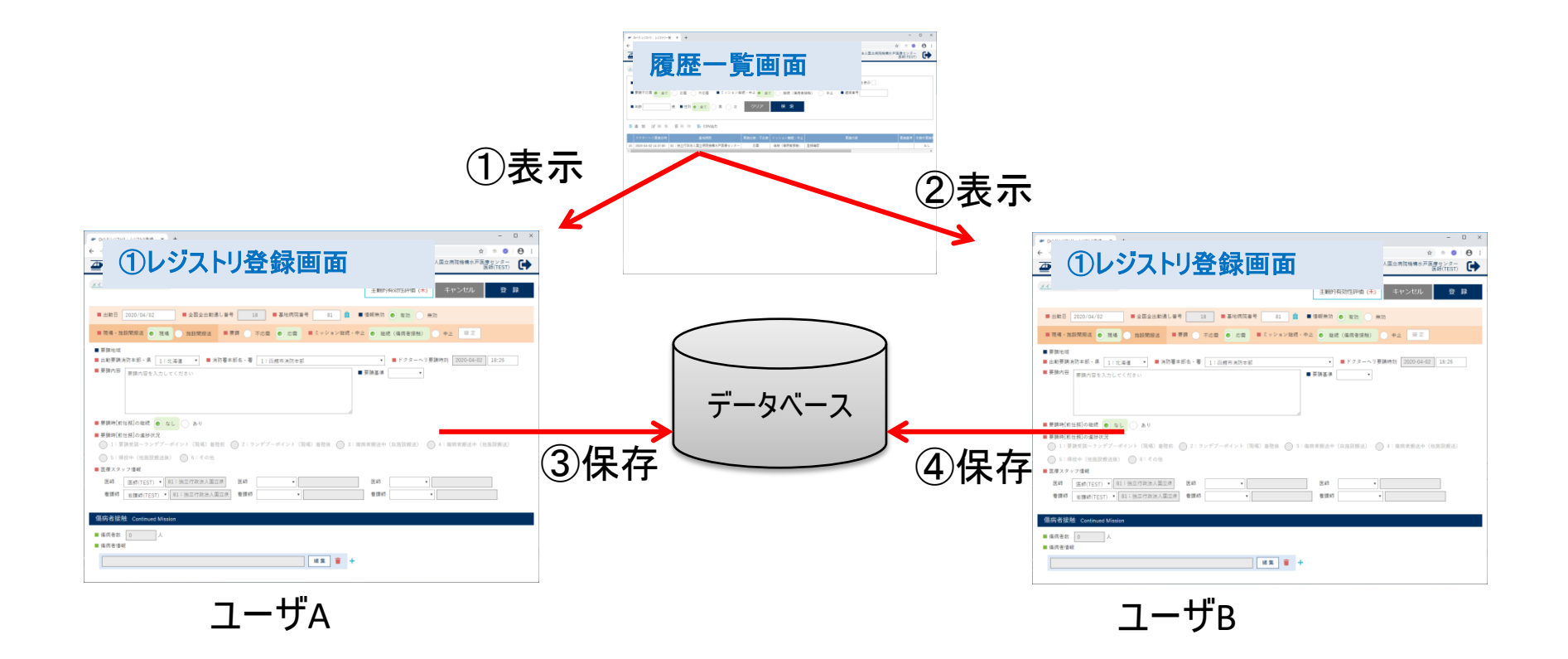

#### 履歴一覧画面より同じ情報を複数のユーザが編集をした 場合、原則として上書きとなります。

※上記の例では④の情報で更新されます。

## 同時操作について(傷病者情報)

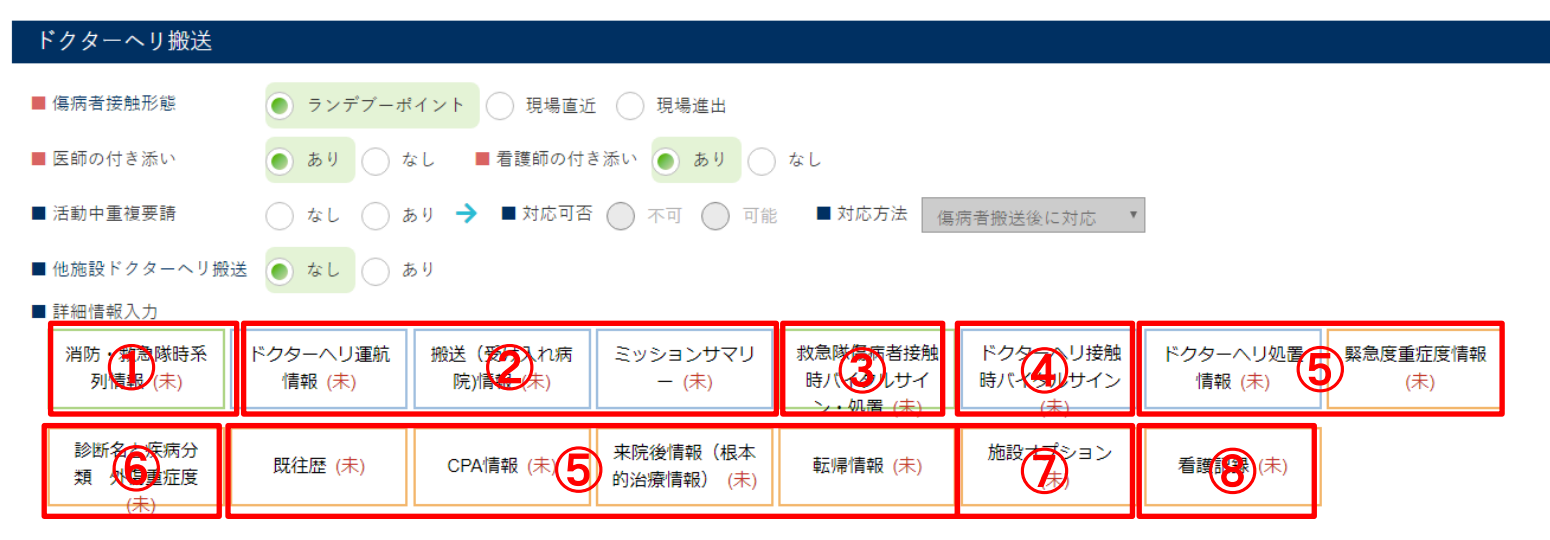

同一の傷病者情報を修正した場合、データの構造上、概ね上記の区分 となります。

同一番号の情報を複数人で同時に修正した場合には上書きとなります。

※②ミッションサマリーを手入力した場合には、①の情報を上書きします

## 推奨される使用方法

- 職種の特性を活かした役割分担入力することを強く推奨します(CS、医師、看護師、その他):ライブで入 力するべき項目もあるためCSの協力は欠かせません。
- 常時メインメニューを開き、要請が来た段階で新規登録をクリックして下さい。連動してドクターヘリ要請日 時等が自動入力されます。
- 要請情報テーブルに傷病者情報テーブルが紐付きますので、まずCSが『箱』(要請情報テーブル)を作成 することをお勧めします。
- 要請発生時、同時進行で要請情報まで入力し登録して下さい。これをしない場合、次の要請に同時進 行で対応するのがやや難しくなります。以降の運航情報・傷病者情報は後からゆっくり入力できます。
- 連続で要請が発生する場合:初めの要請に対して、現場or施設間搬送、応需or不応需、のみ選択し、 ミッションはとりあえず『継続』にして要請内容に最低限『1文字』入力して登録します。すぐに次事案を入力 可能になりますので、次事案を入力・登録して下さい。

以上は推奨される使用法であり、もちろん要請が全て終了してから入力することも可能ではあります。 ただしドクターヘリ要請時間自動入力など時間がズレますので修正が必要になります。

### JSAS-R公開後に対応予定の項目

1)アップロードに関して

- JSAS-R公開時点ではアップロードできない設定にしております。アナウンスをお待ちください。 2)Quality Indicator項目に関して
- JSAS-R公開時点では入力できない設定にしております。アナウンスをお待ちください。 3)症例カンファレンス用画面・簡易統計データ画面に関して
- JSAS-R公開後に設定いたします。アナウンスをお待ちください。

### JSAS-R公開後に対応予定の項目

### 4)その他

- Key word方式による要請を行なっている施設向けに、要請基準マスタを募集します。この 登録により施設ごとに要請Key wordが表示されるようにアレンジする予定です。
- 施設オプションのラベルを募集します。 これにより予め施設ごとにオプションアレンジが可能となります。
- データ出力に関して:自施設でダウンロードする場合はcsv出力により3つのシートがダウン ロードされます。変数日本語対応表など後日配信しますので、アナウンスをお待ちください。

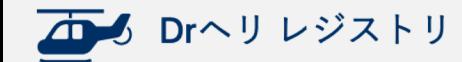

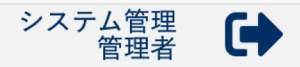

ログイン > メインメニュー

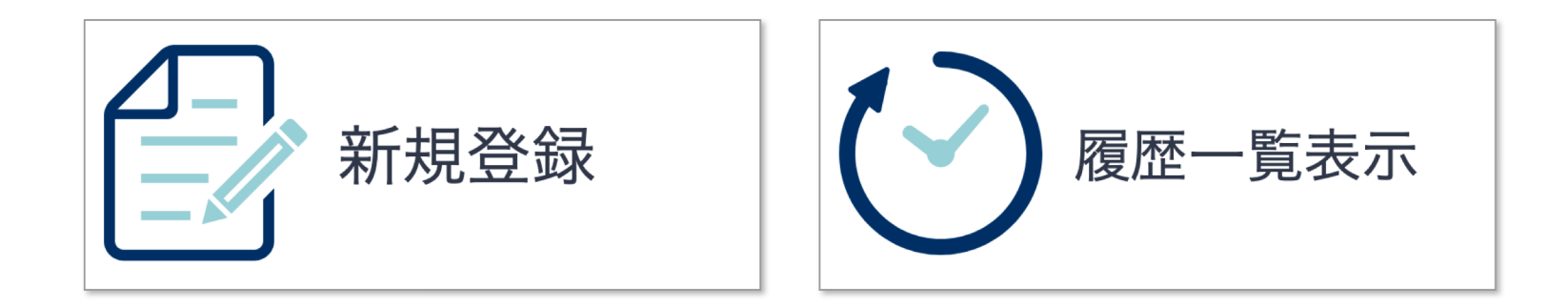

画⾯はJSAS-R公開時点のものであり 適宜変更になる場合があります

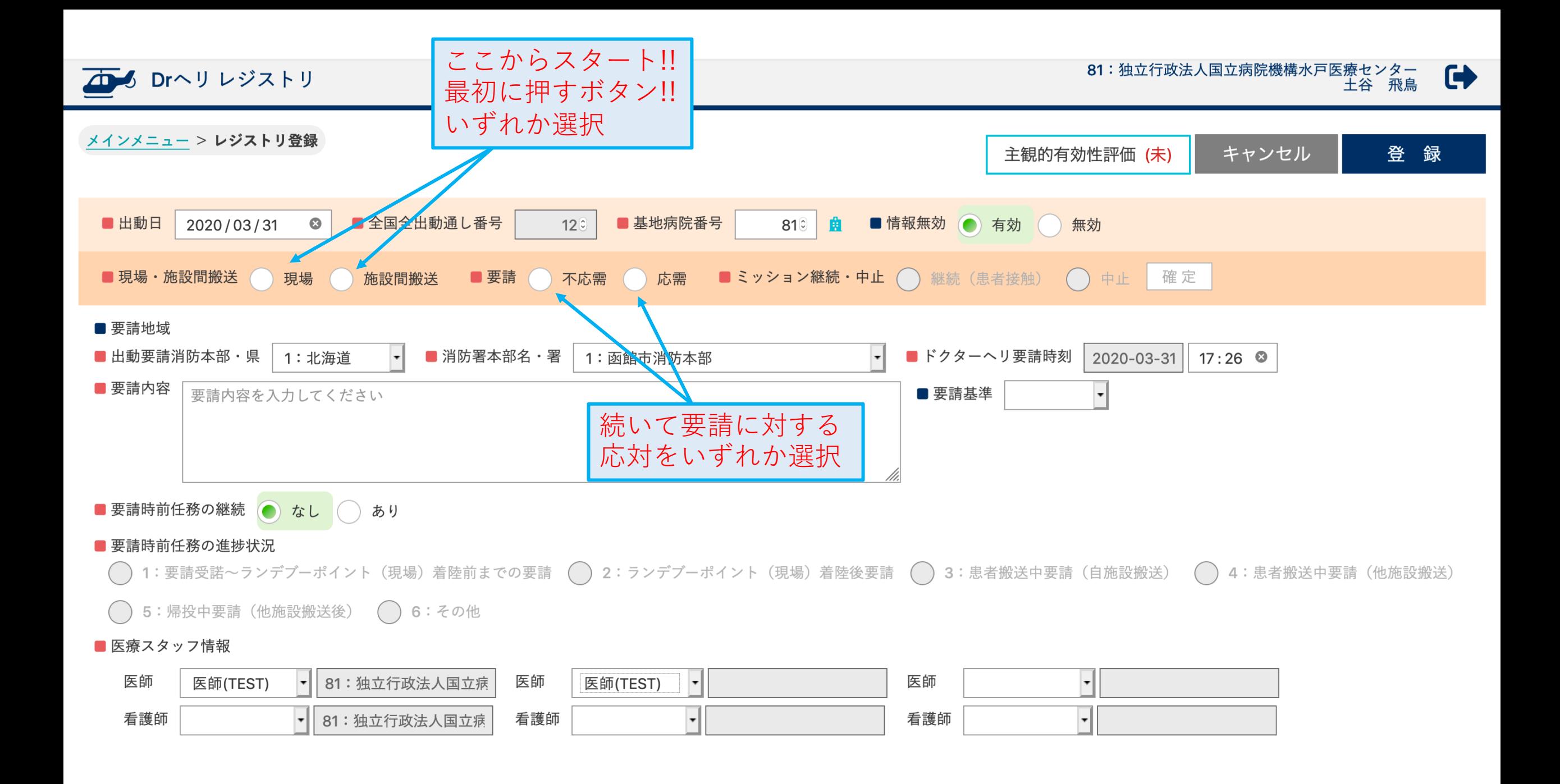

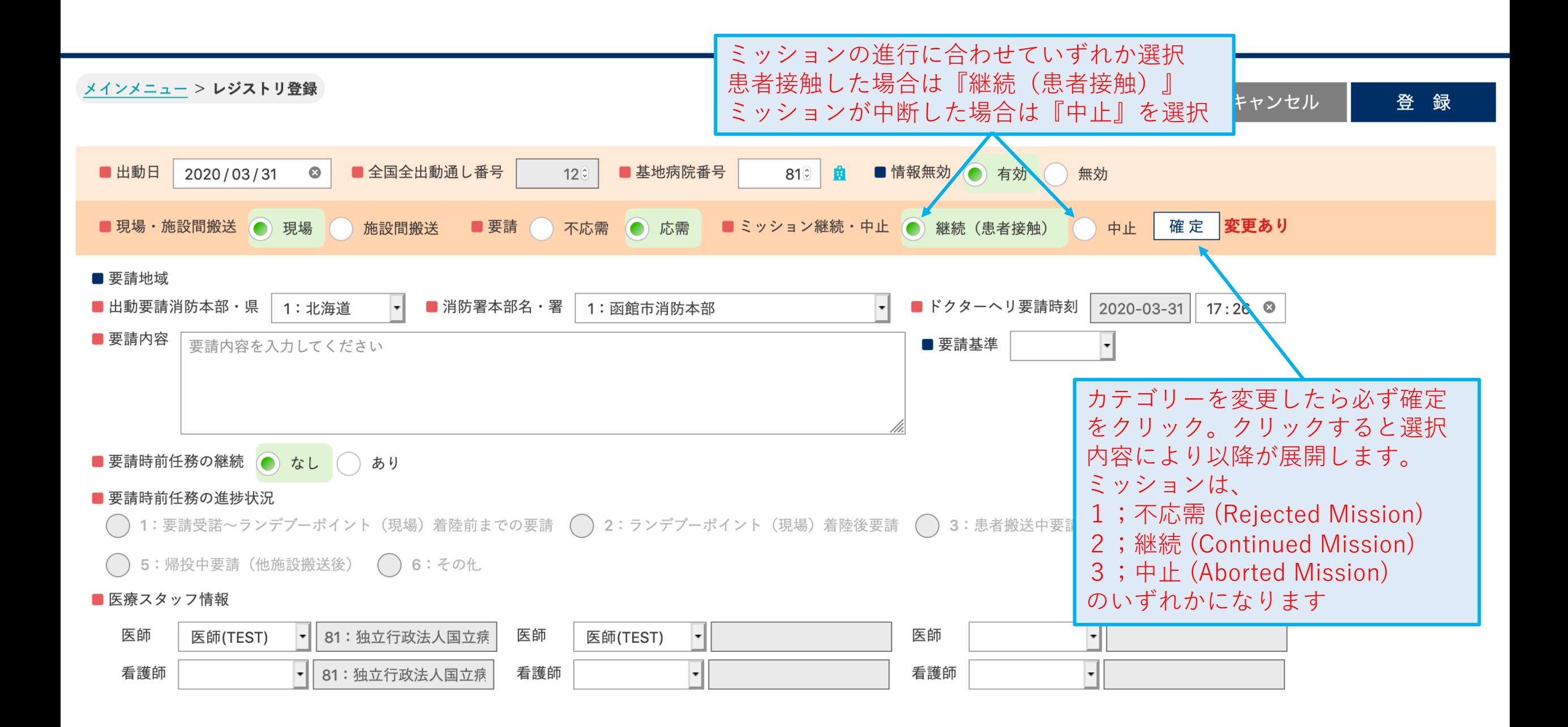

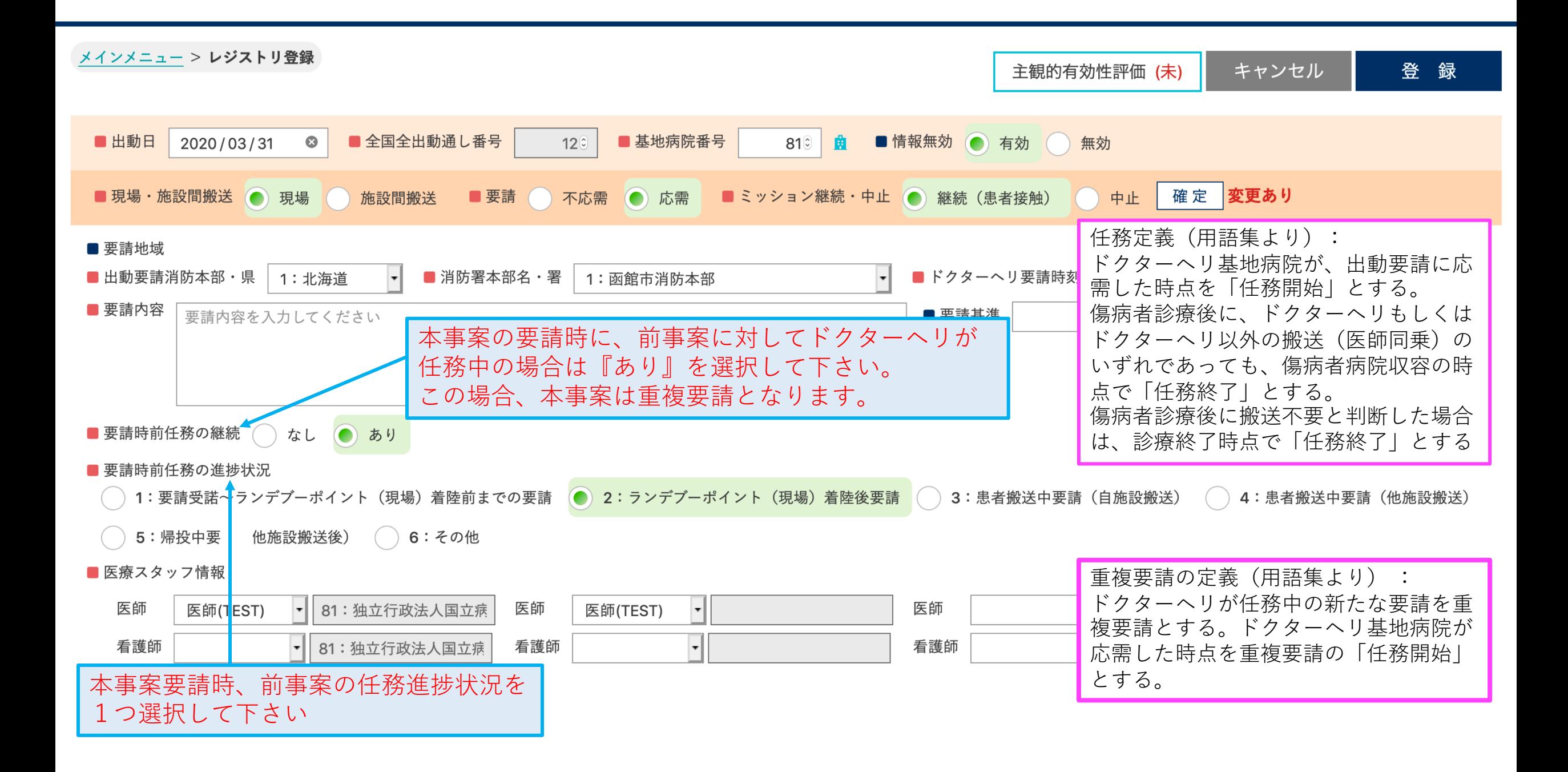

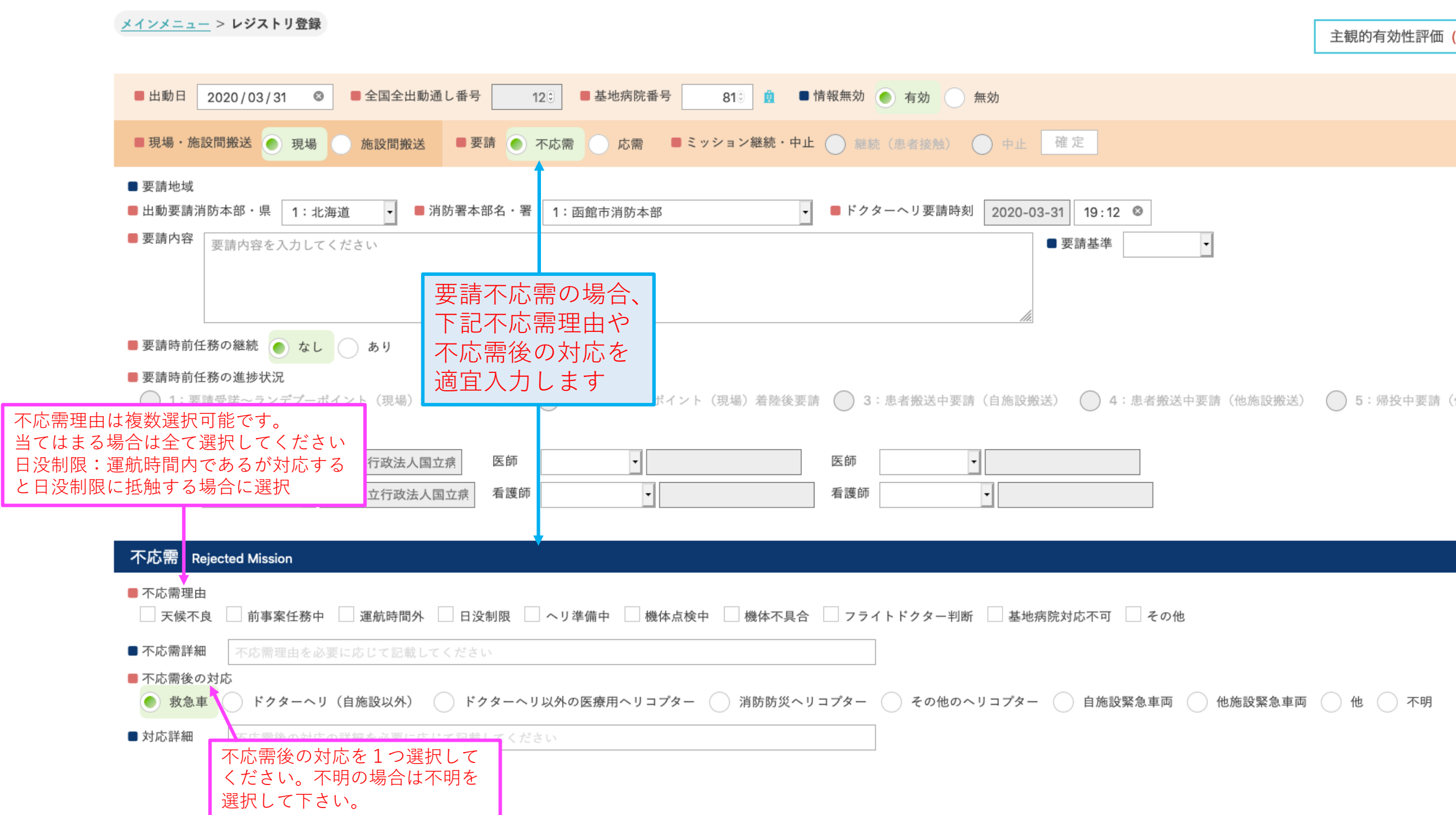

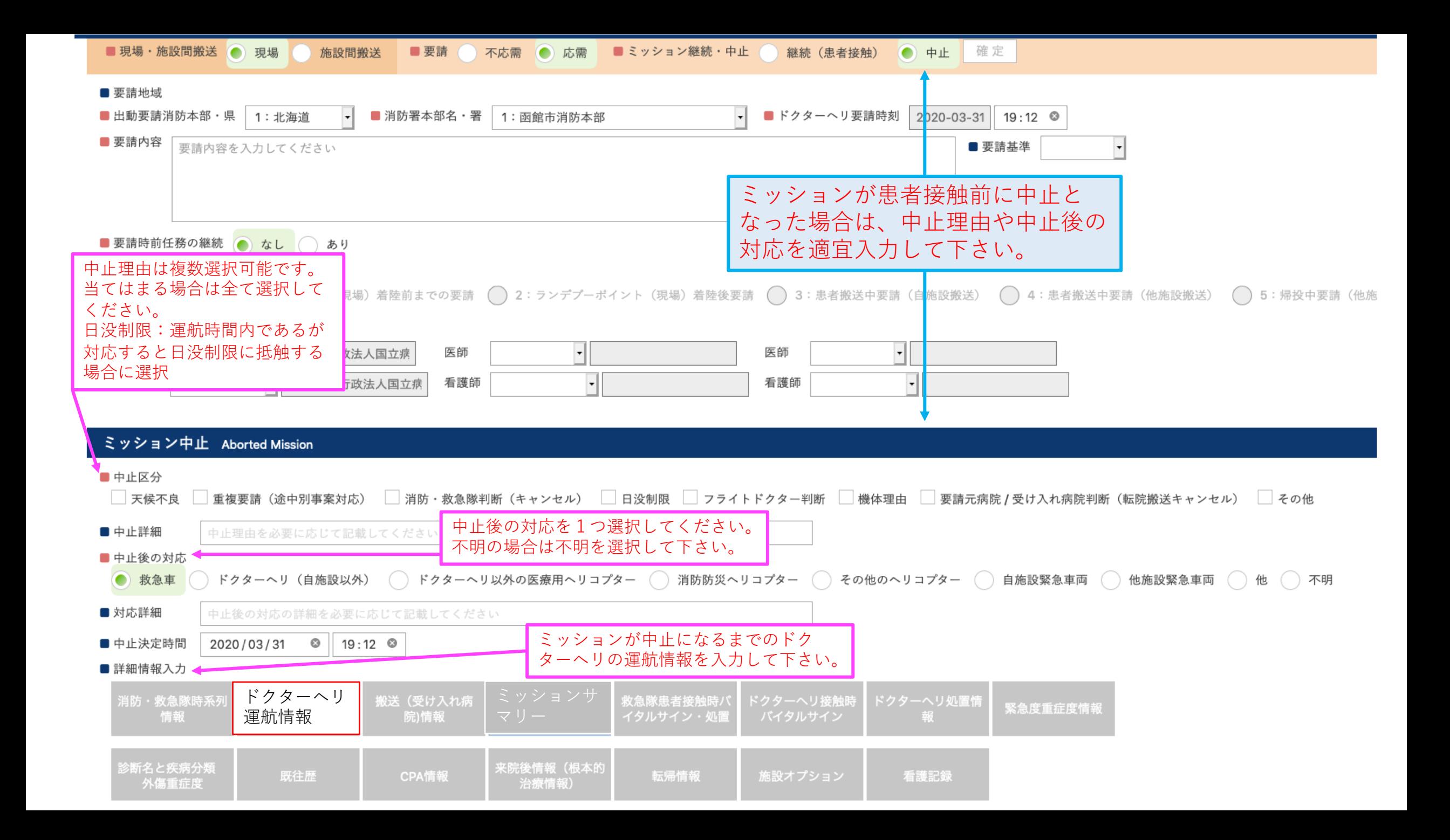

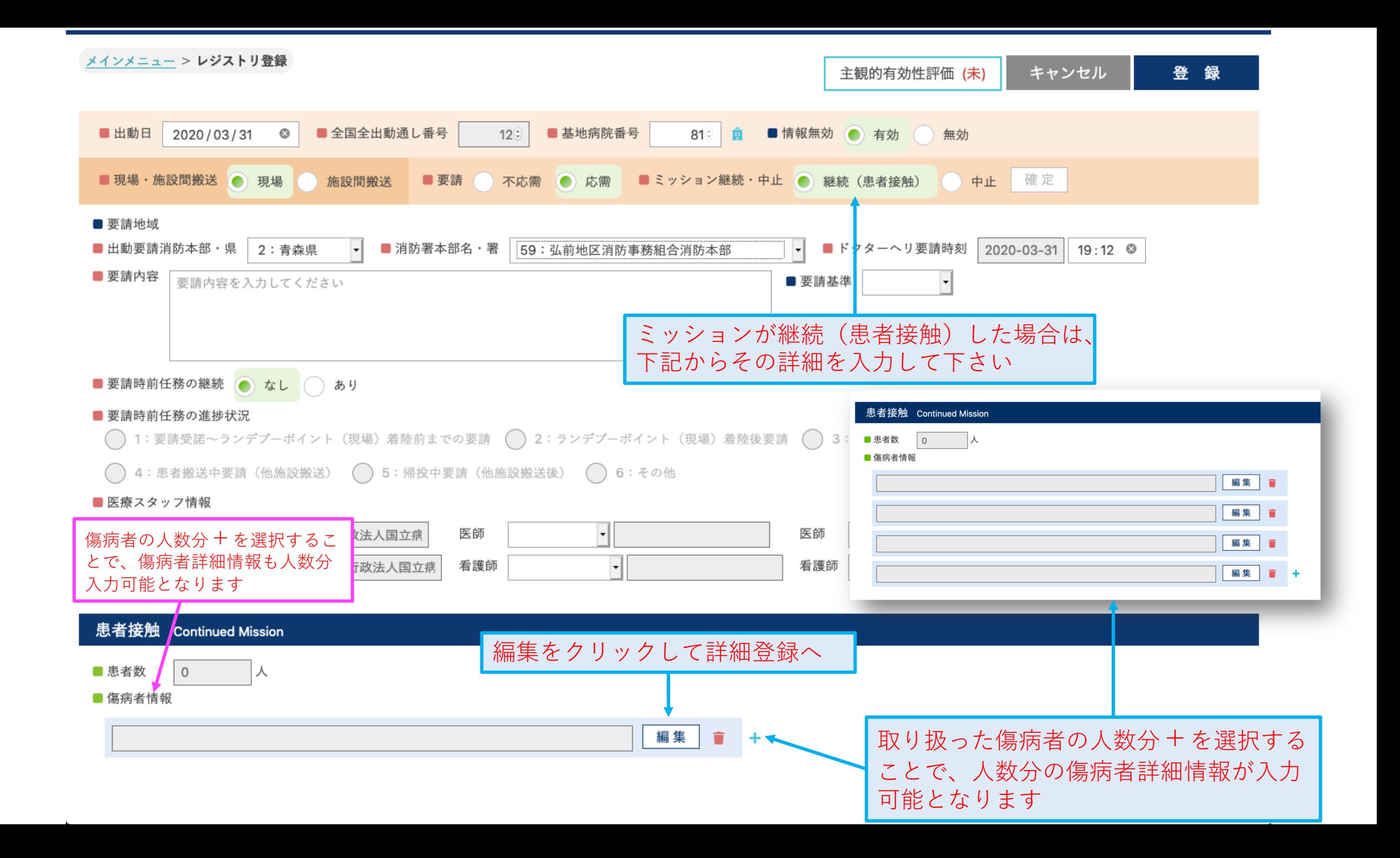

#### 傷病者詳細情報編集画面

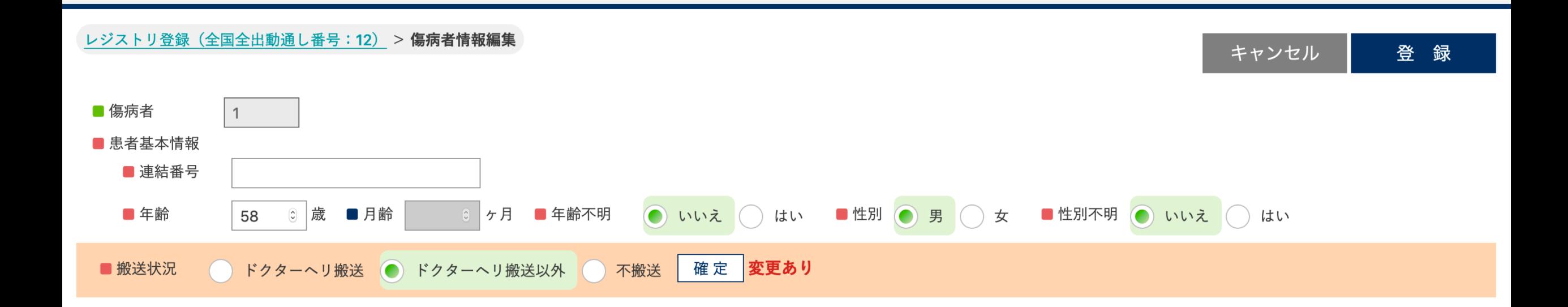

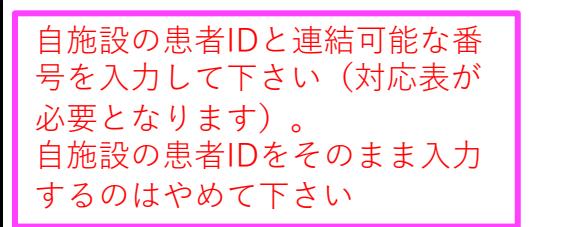

#### 傷病者詳細情報編集画面

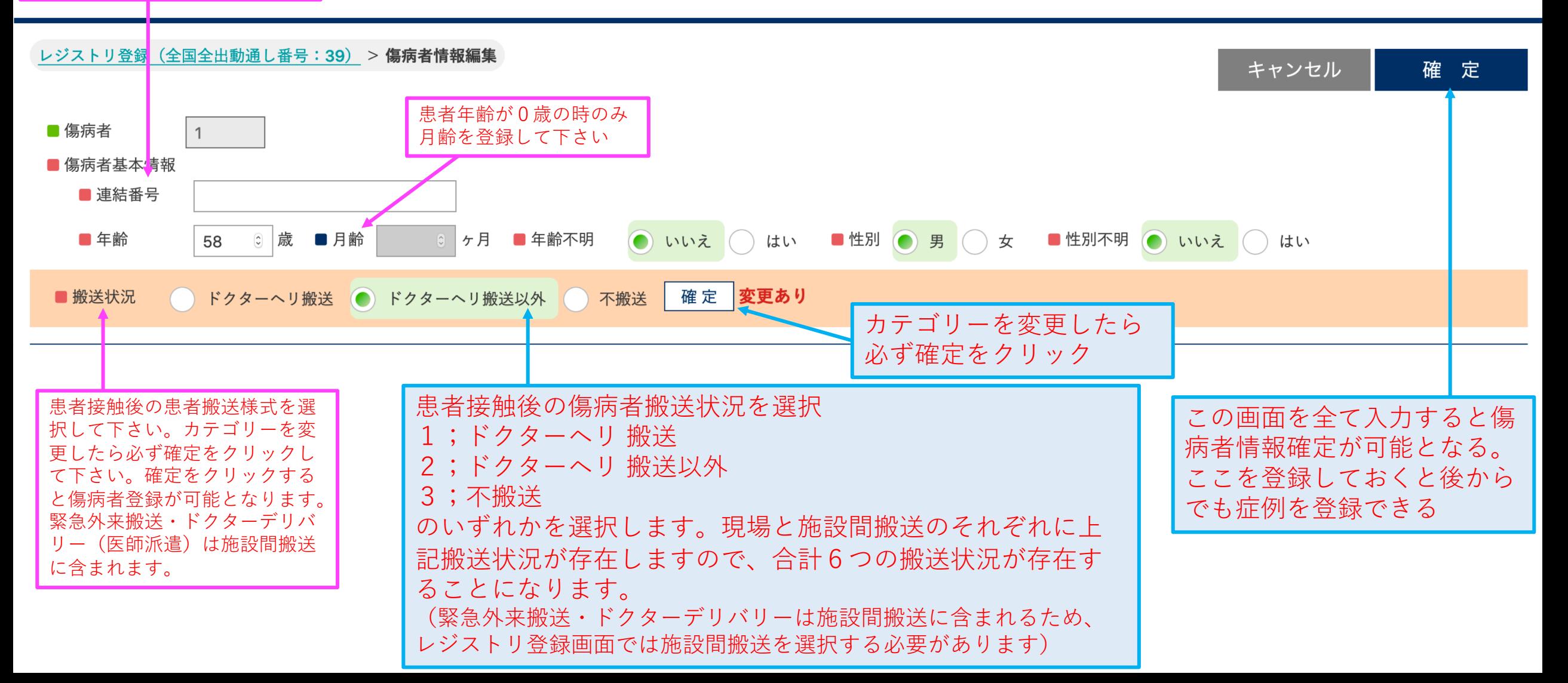

#### 傷病者不搬送(現場)の場合レジストリ登録(全国全出動通し番号:12) > 傷病者情報編集 登録 キャンセル ■ 傷病者  $1$ ■ 患者基本情報 ■ 連結番号 ■年齢 3 | 歳 ■ 月齢 ◎ ヶ月 ■ 年齢不明 ● いいえ ∧ はい ■性別 () 男 () 女 ■ 性別不明 ● いいえ ● はい 21 確定 ■搬送状況 ドクターへリ搬送 ドクターへリ搬送以外 ● 不搬送 不搬送 ■ 患者不搬送理由 軽傷現場終了 ( ) 現場死亡確認 ( ) 患者拒否 (●) フライトドクター判断 ( ) その他 ■ 不搬送の理由 不搬送の理由を必要に応じて記載してください ■ 患者接触形態 ● ランデブーポイント 現場直近 ( ) 現場進出 ■詳細情報入力 ドクターヘリ接触 救急隊患者接触時 ドクターヘリ運航 搬送(受け入れ病 ドクターヘリ処置 緊急度重症度情報 消防・救急隊時系 ミッションサマ バイタルサイン・ 時バイタルサイン 列情報 (未) 情報 (未) 院)情報 (未) リー (未) 情報 (未) (未) 処置 (未) (未) 診断名と疾病分類 来院後情報(根本 施設オプション 既往歴 (未) CPA情報 (未) 転帰情報 (未) 看護記録 (未) 的治療情報) (未) 外傷重症度 (未) (未)

傷病者不搬送(現場)の場合 レジストリ登録(全国全出動通し番号:12) > 傷病者情報編集 キャンセル 登録 必須(推奨)項目 ■ 傷病者  $\vert$  1 消防・救急隊時系列/ドクターヘリ運航情報/救急隊バイ 患者不搬送理由を1つ選択して タルサイン処置/ドクターヘリバイタルサイン/ドクター 下さい。その他の場合は理由を ヘリ処置/緊急度重症度/診断名/CPA記載して下さい。 │ヶ月 ■ 年齢不明  $\blacksquare$ 性別 21 3 | 咸 ■ 月齢 ● いいえ () はい ● 女 ■ 性別不明 (●) いいえ ( ) はい 二年齢 男 確定 ■搬送状況 ドクターヘリ搬送以外 ● 不搬送 ドクターヘリ搬送 不搬送 どこで傷病者と接触したかを選択して下さい。 ■ 患者不搬送理由 軽傷現場終了 現場死亡確認( 患者拒否 (●) フライトドクター判断 (●) その他 現場直近:予め決められた場外離着陸場等ではなく、 救急現場直近の空地へ着陸し、患者に接触すること。 ■ 不搬送の理由 不搬送の理由を必要に応じて記載してください 現場進出:消防機関等からの要請でランデブーポイン トに着陸後、消防車両等で救急現場へ進出すること ■ 患者接触形態 ● ランデブーポイント 現場直近 ( ) 現場進出  $($ ■詳細情報入力 ドクターヘリ接触 救急隊患者接触時 ドクターヘリ運航 搬送(受け入れ病 ミッションサマ ドクターヘリ処置 緊急度重症度情報 消防・救急隊時系 時バイタルサイン バイタルサイン・ 列情報 (未) 情報 (未) 院)情報 (未) リー (未) 情報 (未) (未) 処置 (未) (未) 診断名と疾病分類 来院後情報(根本 施設オプション 既往歴 (未) CPA情報 (未) 転帰情報 (未) 看護記録 (未) 的治療情報) (未) 外傷重症度 (未) (未) 必須項目を入力 して下さい

#### レジストリ登録(全国全出動通し番号:12) > 傷病者情報編集

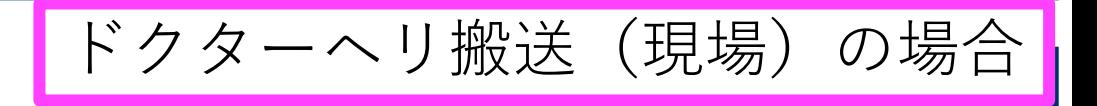

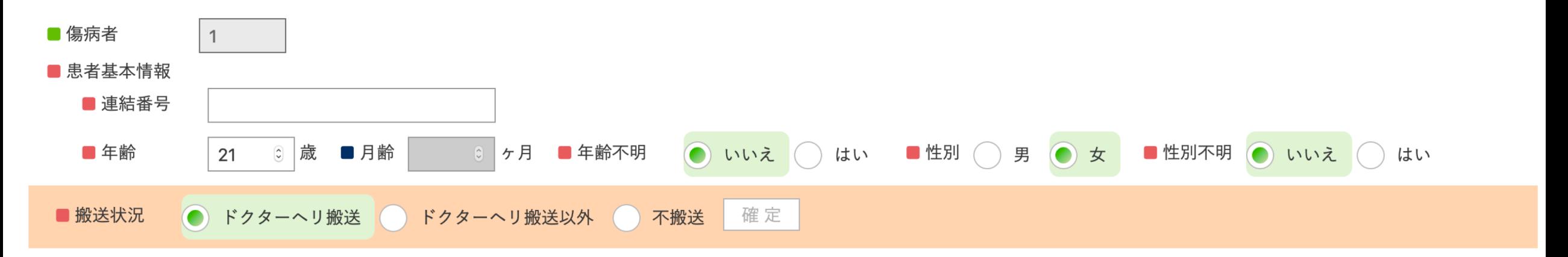

#### ドクターヘリ搬送

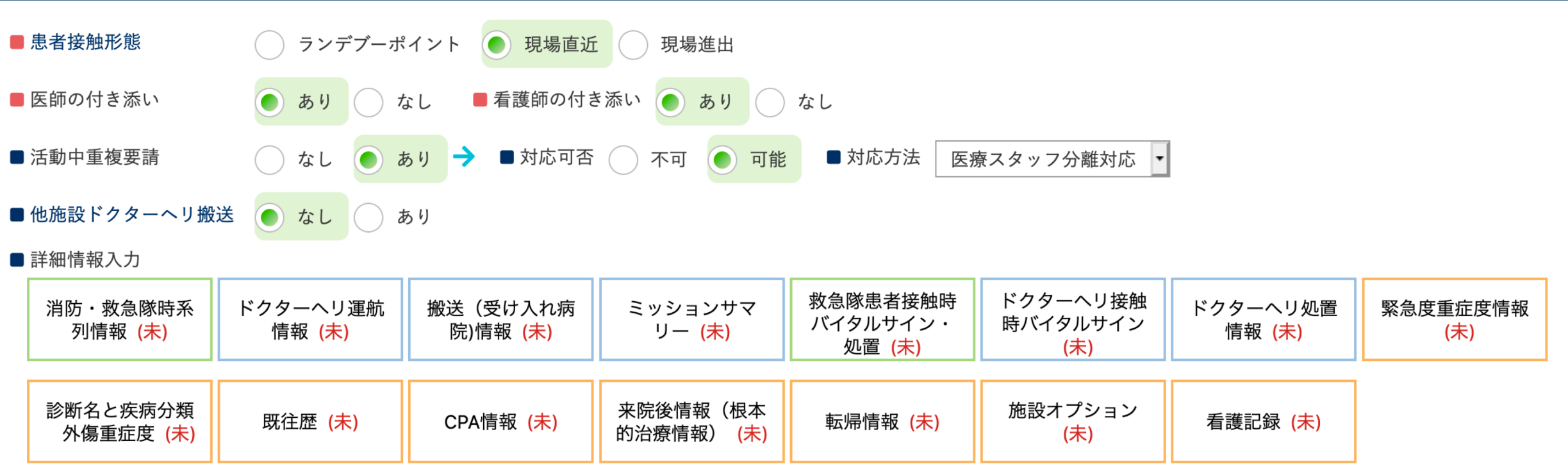

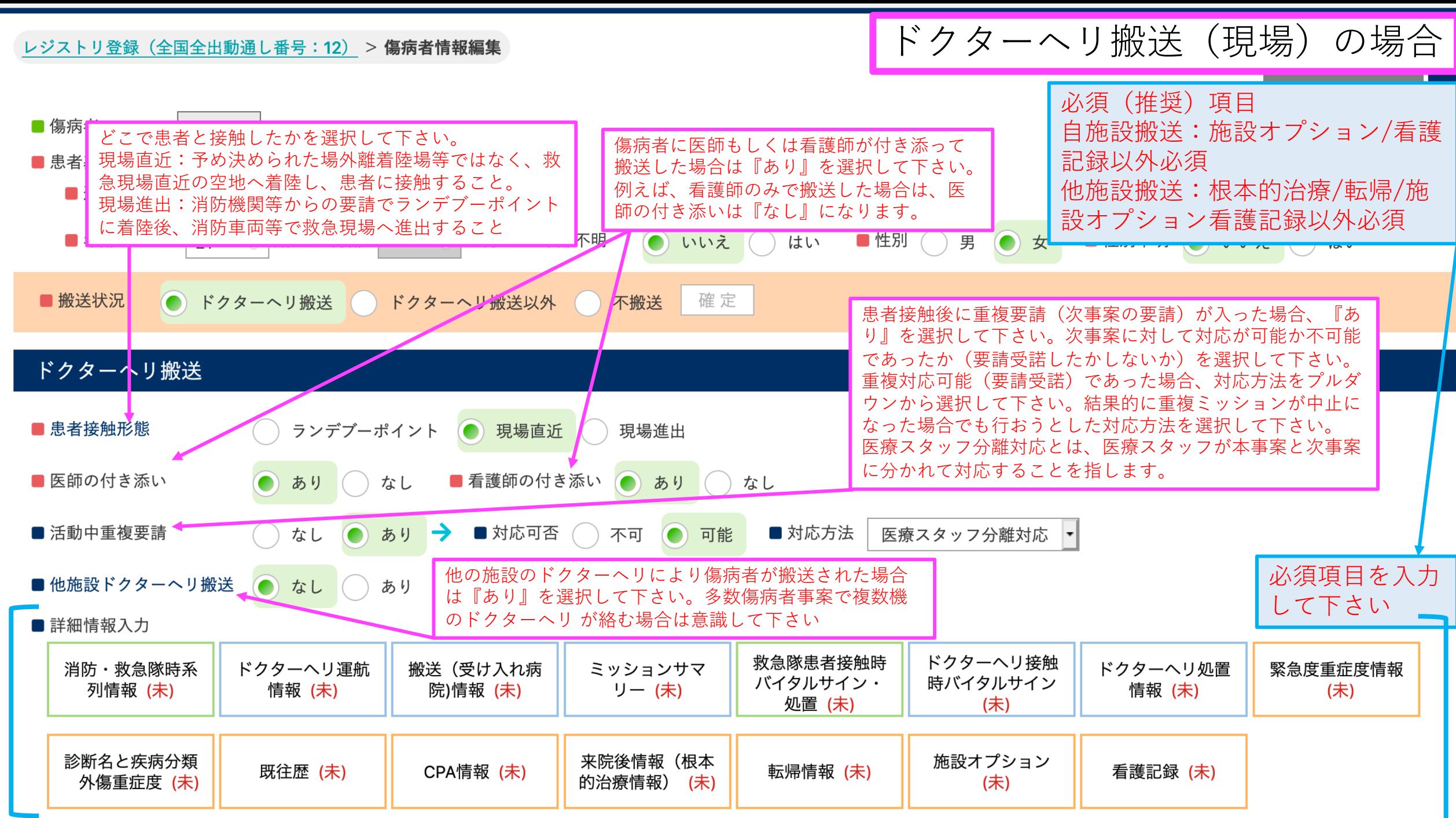

#### レジストリ登録(全国全出動通し番号:12) > 傷病者情報編集

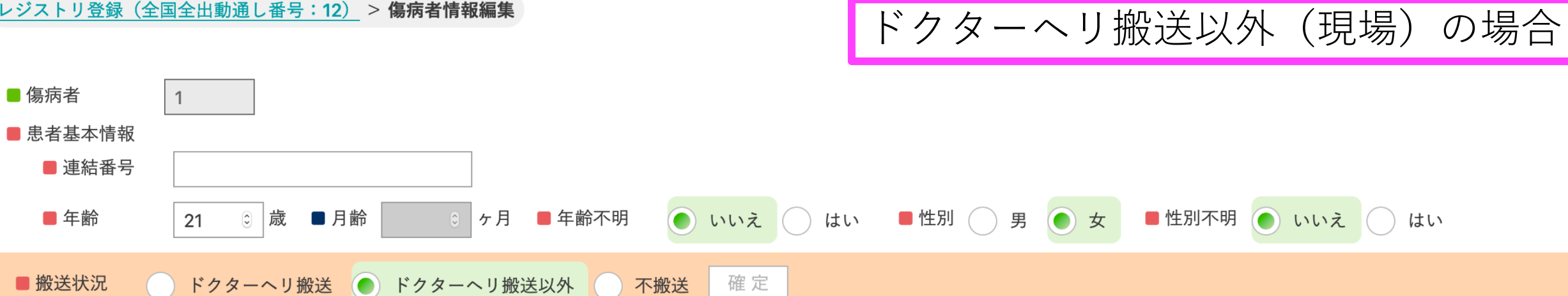

#### ドクターヘリ搬送以外

■ 傷病者

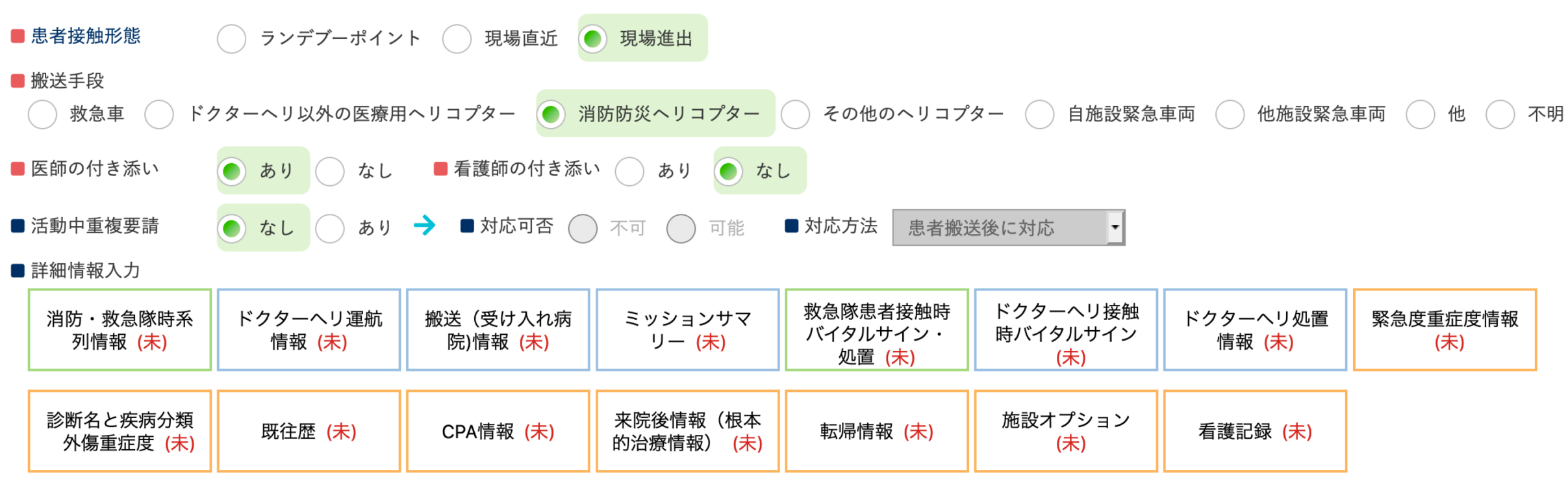

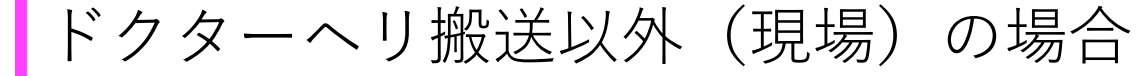

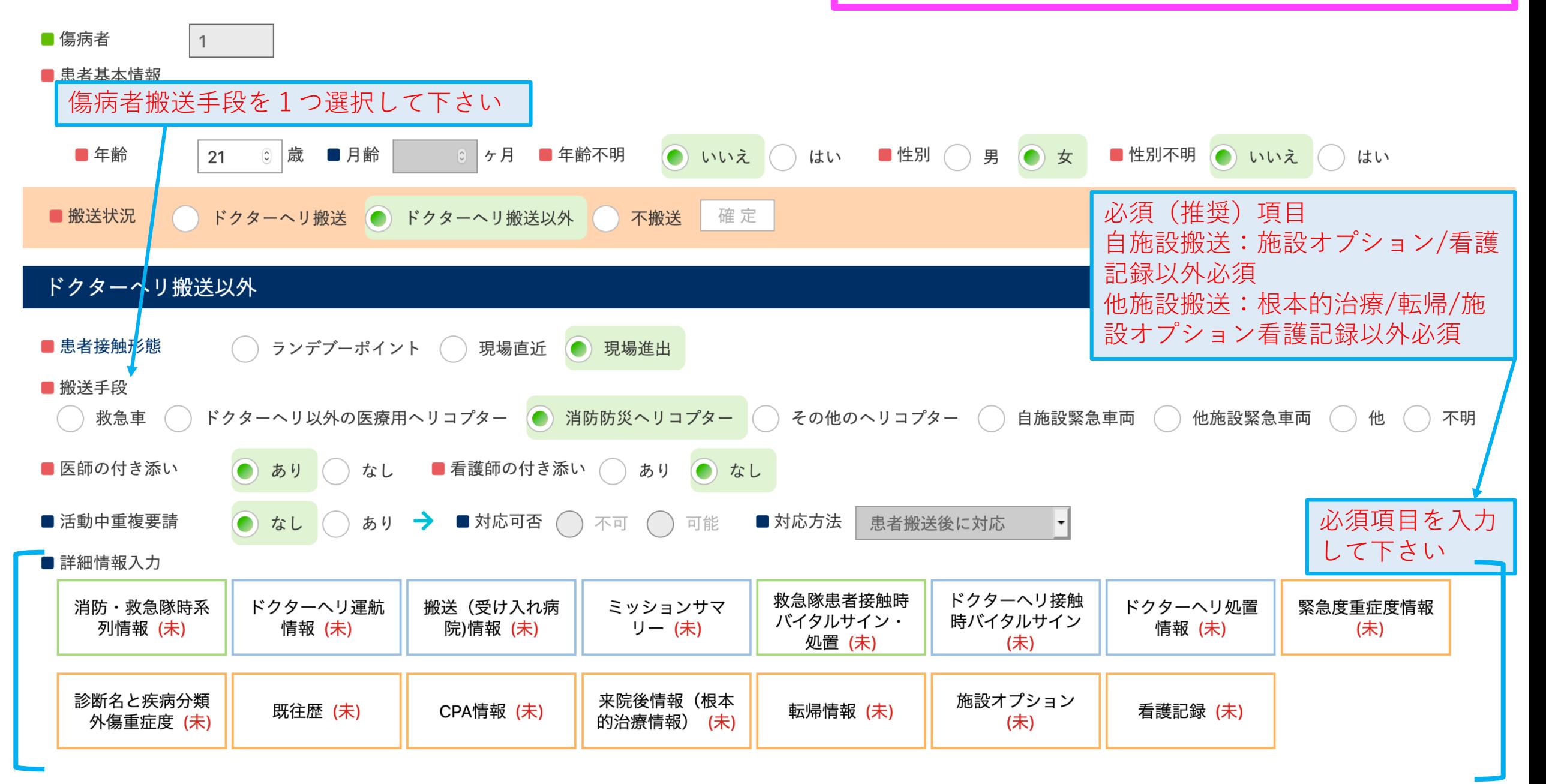

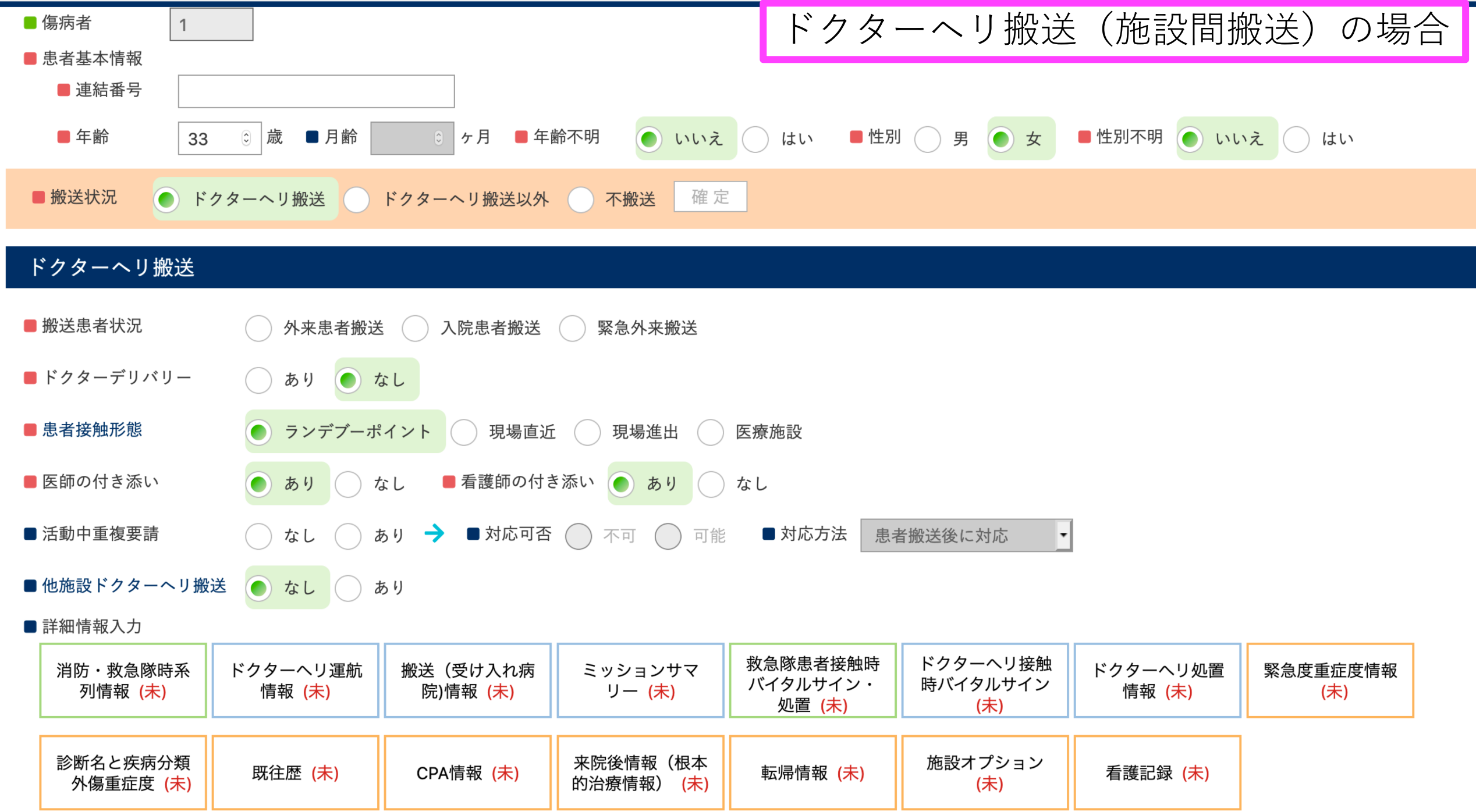

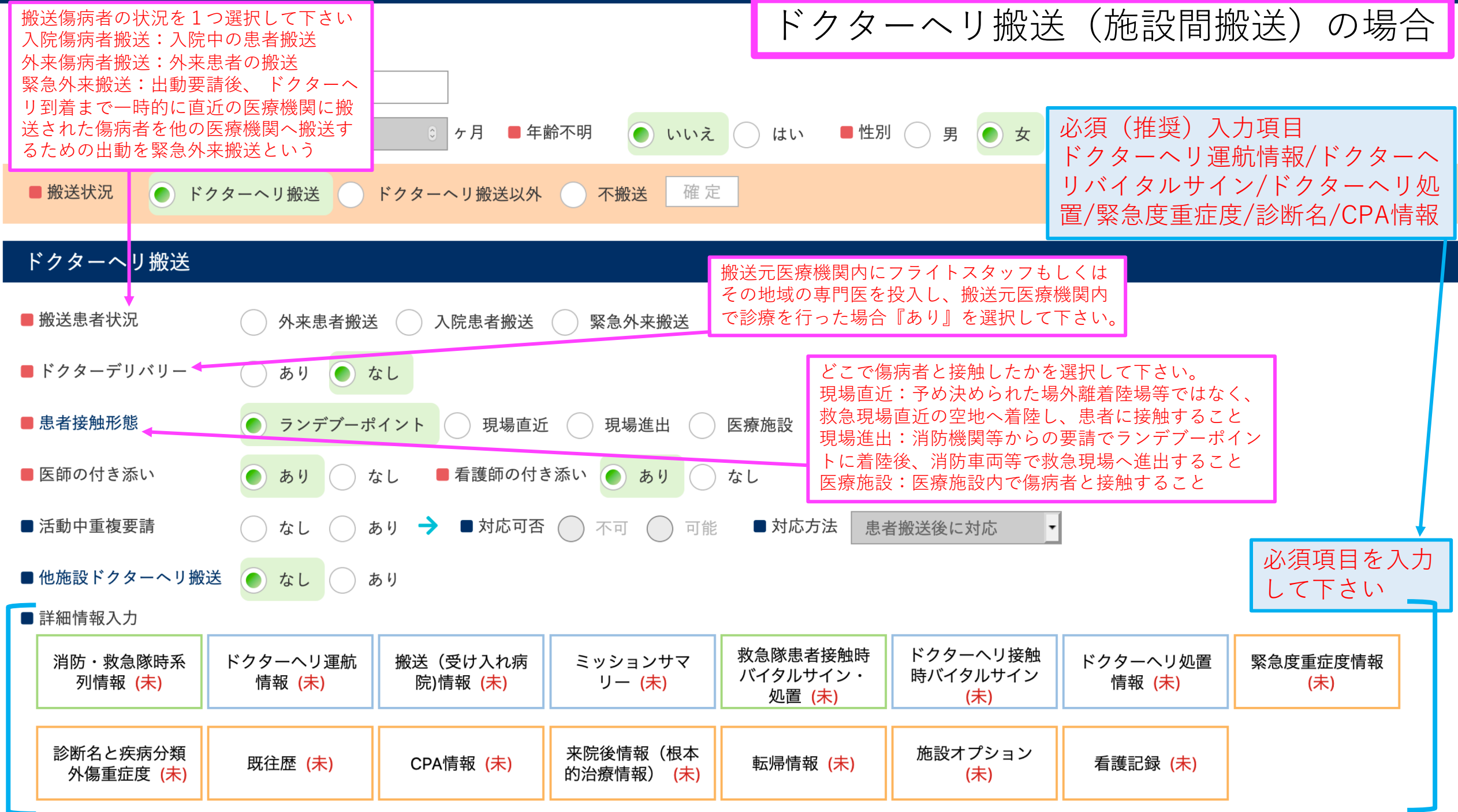

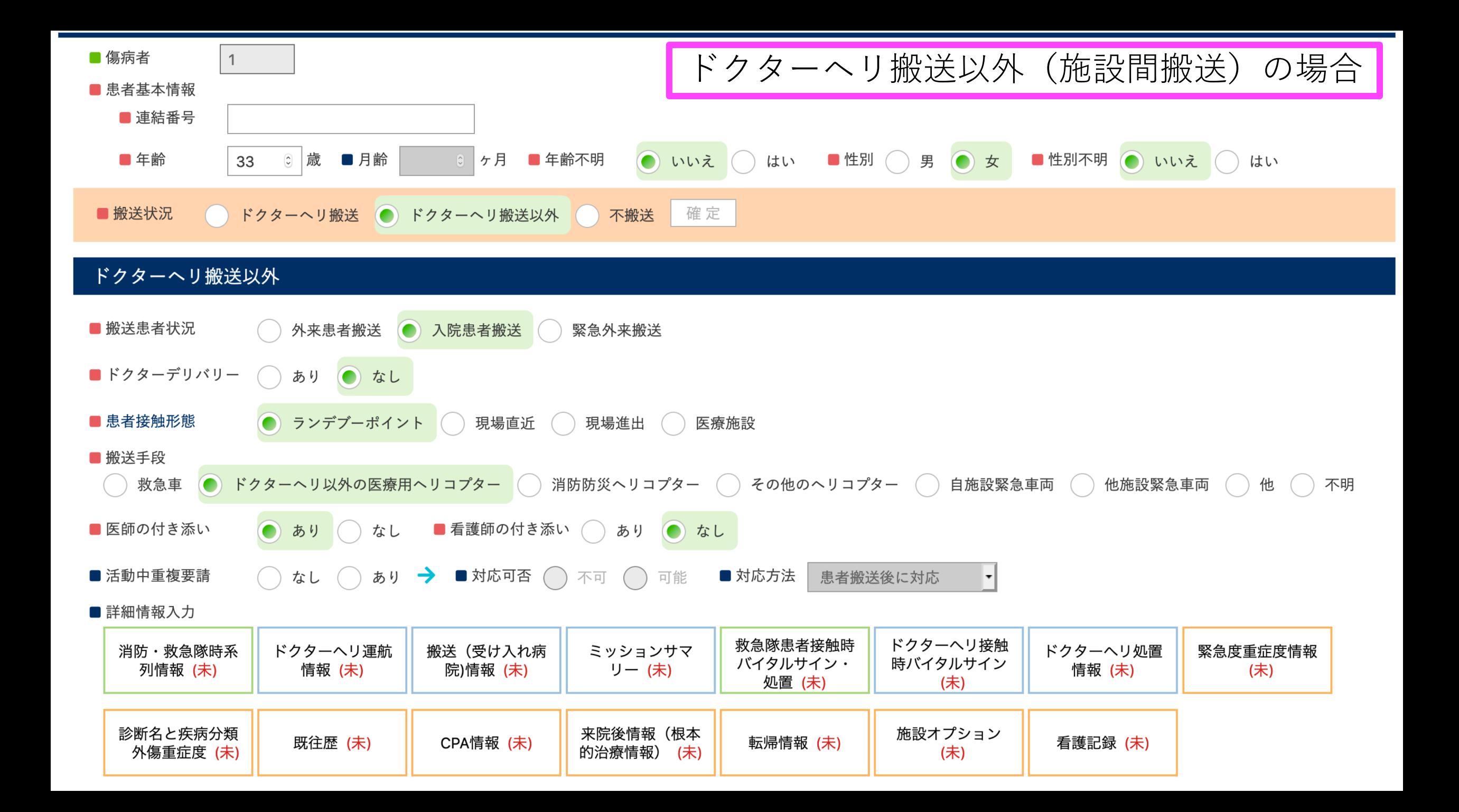

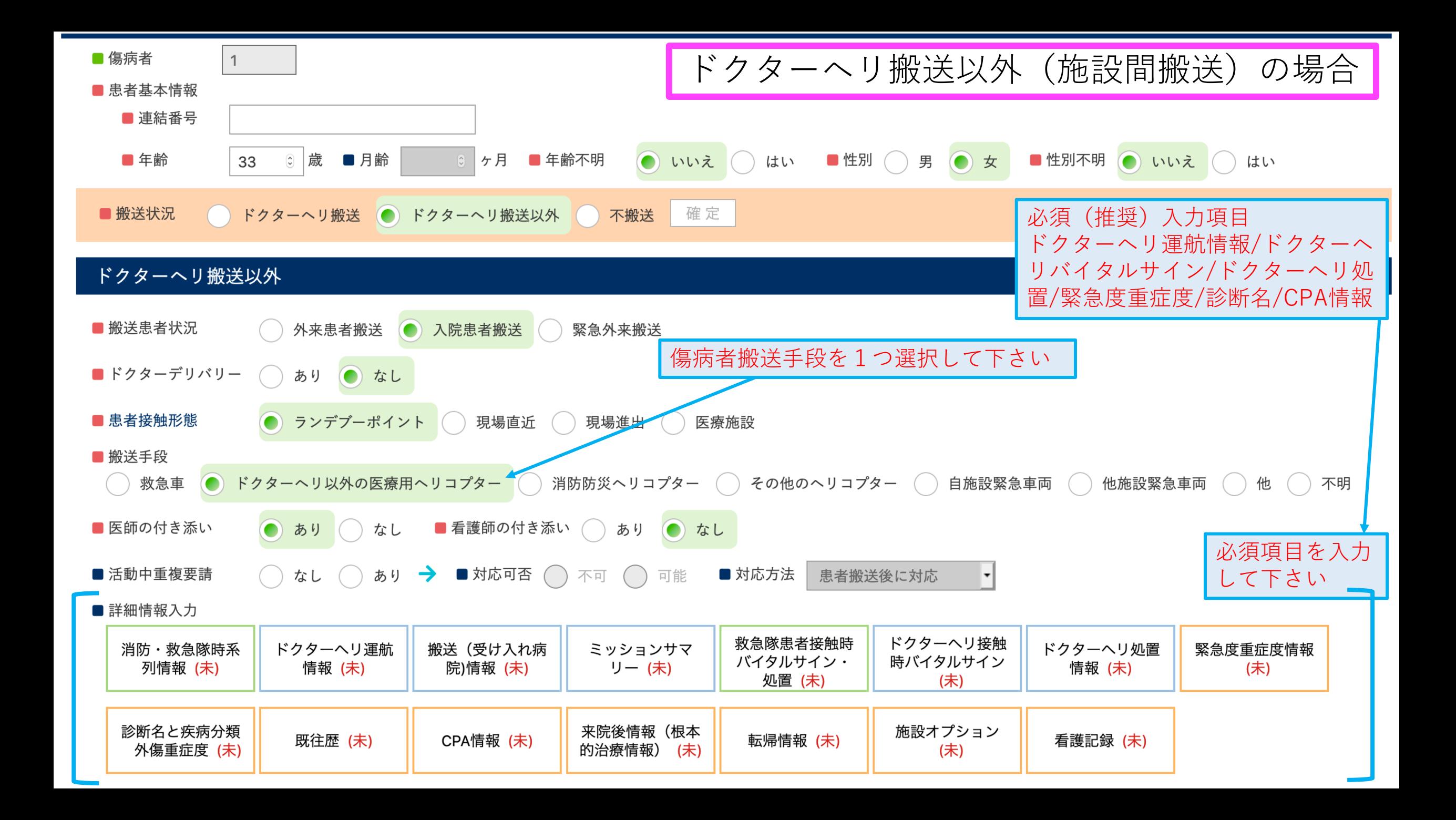

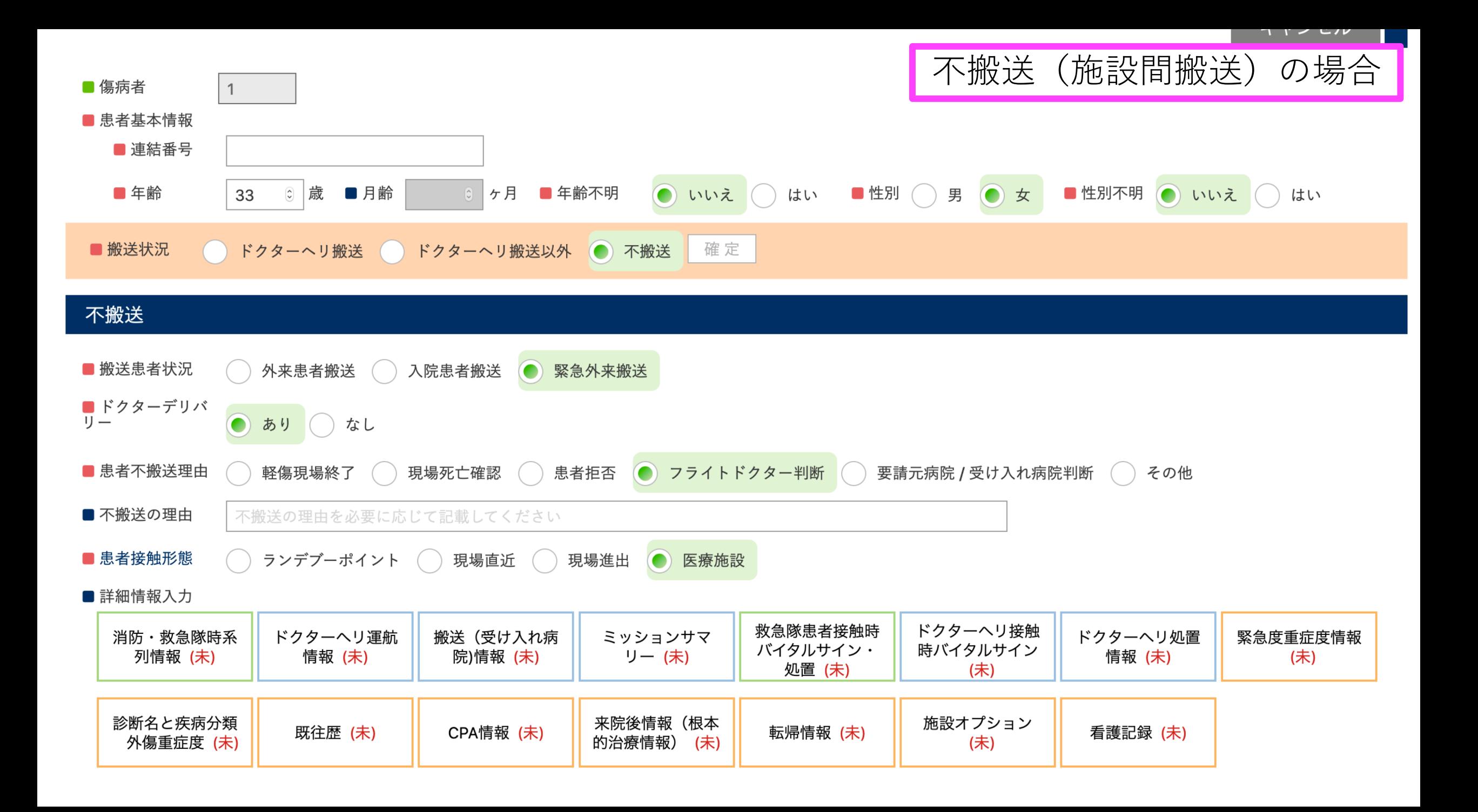

![](_page_35_Figure_0.jpeg)

![](_page_36_Figure_0.jpeg)

以降はJSAS-Rに特徴的な項⽬のみ解説します

#### 運航管理・CSがご担当して下さることを想定しています

![](_page_37_Figure_1.jpeg)

#### ドクターヘリ運航情報

### ドクターヘリの移動のみを記録する欄です

ドクターヘリ運航 情報 (未)

![](_page_38_Picture_37.jpeg)

![](_page_39_Picture_26.jpeg)

![](_page_39_Picture_27.jpeg)

![](_page_40_Picture_10.jpeg)

Ê

キャンセル

登録

![](_page_41_Figure_0.jpeg)

#### ドクターヘリ運航情報

![](_page_42_Figure_1.jpeg)

![](_page_43_Picture_19.jpeg)

キャンセル 登録

![](_page_44_Figure_0.jpeg)

![](_page_45_Figure_0.jpeg)

■ 運航情報

![](_page_46_Figure_2.jpeg)

![](_page_47_Picture_0.jpeg)

![](_page_47_Figure_1.jpeg)

![](_page_47_Figure_2.jpeg)

ドクターヘリ以外の搬送手段の 場合、傷病者搬送開始時刻と受 け入れ病院関連情報を入力して 下さい。 ドクターヘリ搬送(受け入れ病 院にヘリポートがある)の場合 は、運航情報から自動で入力さ れます。

![](_page_48_Figure_0.jpeg)

![](_page_49_Figure_0.jpeg)

![](_page_50_Figure_0.jpeg)

![](_page_51_Figure_0.jpeg)

![](_page_52_Figure_0.jpeg)

![](_page_53_Picture_0.jpeg)

#### 来院後情報 (根本的治療情報)

概ね24時間以内にこれ らの治療を⾏った場合 は、入力して下さい。 同日に複数回治療を ⾏った場合は、初回の もののみ登録して下さ い。時間は薬剤投与も しくは治療を行う専用 の部屋に入室した時間 を記録して下さい。

![](_page_53_Picture_64.jpeg)

![](_page_54_Figure_1.jpeg)

■ 施設自由記載 施設内で自由に利用できる項目です。

![](_page_55_Picture_8.jpeg)

![](_page_56_Figure_0.jpeg)

#### 主観的有効性評価&QI項目

■デブリーフィングを行ったか

■ デブリーフィング詳細

■インシデントアクシデント事例発生有無

■ P-HEMSは施設の活動指針・基準に 従った活動であったか?

■ P-HEMSの出動は施設のドクターへリの 要請基準に従った派遣であったか?

■ 不応需理由は適正な判断であったか? (特に医学的に)

![](_page_57_Picture_41.jpeg)

![](_page_58_Figure_0.jpeg)

![](_page_59_Picture_0.jpeg)

ログイン > メインメニュー

![](_page_59_Picture_2.jpeg)

![](_page_59_Picture_3.jpeg)

CSがログインしたときだけ 日々の運航情報一覧のボタン が表⽰されます。

![](_page_60_Figure_0.jpeg)

![](_page_61_Figure_0.jpeg)

![](_page_62_Figure_0.jpeg)

## Acknowledgement(謝辞)

# 一般社団法人全日本航空事業連合会ドクターヘリ分科会 全国ドクターヘリ運航会社 全国ドクターヘリ基地病院 厚生労働省医政局地域医療計画課救急周産期等対策室 株式会社SAYコンピューター